## **HP OpenView Select Identity**

### Connector for IBM AS/400 V5 R2 Systems

### **Installation and Configuration Guide**

**Connector Version: 3.3 Select Identity Version: 3.3.1** 

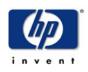

### August 2005

© 2005 Hewlett-Packard Development Company, L.P.

### **Legal Notices**

### Warranty

Hewlett-Packard makes no warranty of any kind with regard to this document, including, but not limited to, the implied warranties of merchantability and fitness for a particular purpose. Hewlett-Packard shall not be held liable for errors contained herein or direct, indirect, special, incidental or consequential damages in connection with the furnishing, performance, or use of this material.

A copy of the specific warranty terms applicable to your Hewlett-Packard product can be obtained from your local Sales and Service Office.

### **Restricted Rights Legend**

Use, duplication, or disclosure by the U.S. Government is subject to restrictions as set forth in subparagraph (c)(1)(ii) of the Rights in Technical Data and Computer Software clause in DFARS 252.227-7013.

Hewlett-Packard Company United States of America

Rights for non-DOD U.S. Government Departments and Agencies are as set forth in FAR 52.227-19(c)(1,2).

### **Copyright Notices**

© 2005 Hewlett-Packard Development Company, L.P.

No part of this document may be copied, reproduced, or translated into another language without the prior written consent of Hewlett-Packard Company. The information contained in this material is subject to change without notice.

This product includes software developed by the Apache Software Foundation (http://www.apache.org/). Portions Copyright (c) 1999-2003 The Apache Software Foundation. All rights reserved.

Select Identity uses software from the Apache Jakarta Project including:

- Commons-beanutils.
- Commons-collections.
- Commons-logging.
- Commons-digester.
- Commons-httpclient.

- Element Construction Set (ecs).
- Jakarta-poi.
- Jakarta-regexp.
- Logging Services (log4j).

Additional third party software used by Select Identity includes:

- JasperReports developed by SourceForge.
- iText (for JasperReports) developed by SourceForge.
- BeanShell.
- Xalan from the Apache XML Project.
- Xerces from the Apache XML Project.
- Java API for XML Processing from the Apache XML Project.
- SOAP developed by the Apache Software Foundation.
- JavaMail from SUN Reference Implementation.
- Java Secure Socket Extension (JSSE) from SUN Reference Implementation.
- Java Cryptography Extension (JCE) from SUN Reference Implementation.
- JavaBeans Activation Framework (JAF) from SUN Reference Implementation.
- OpenSPML Toolkit from OpenSPML.org.
- JGraph developed by JGraph.
- Hibernate from Hibernate.org.
- BouncyCastle engine for keystore management, bouncycastle.org.

This product includes software developed by Teodor Danciu http:// jasperreports.sourceforge.net). Portions Copyright (C) 2001-2004 Teodor Danciu (teodord@users.sourceforge.net). All rights reserved.

Portions Copyright 1994-2004 Sun Microsystems, Inc. All Rights Reserved.

This product includes software developed by the Waveset Technologies, Inc. (www.waveset.com). Portions Copyright © 2003 Waveset Technologies, Inc. 6034 West Courtyard Drive, Suite 210, Austin, Texas 78730. All rights reserved.

Portions Copyright (c) 2001-2004, Gaudenz Alder. All rights reserved.

### **Trademark Notices**

HP OpenView Select Identity is a trademark of Hewlett-Packard Development Company, L.P.

Microsoft, Windows, the Windows logo, and SQL Server are trademarks or registered trademarks of Microsoft Corporation.

Sun<sup>™</sup> workstation, Solaris Operating Environment<sup>™</sup> software, SPARCstation<sup>™</sup> 20 system, Java technology, and Sun RPC are registered trademarks or trademarks of Sun Microsystems, Inc. JavaScript is a trademark of Sun Microsystems, Inc., used under license for technology invented and implemented by Netscape.

This product includes the Sun Java Runtime. This product includes code licensed from RSA Security, Inc. Some portions licensed from IBM are available at http://oss.software.ibm.com/ icu4j/.

IBM, DB2 Universal Database, DB2, WebSphere, and the IBM logo are trademarks or registered trademarks of International Business Machines Corporation in the United States, other countries, or both.

UNIX is a registered trademark of The Open Group.

This product includes software provided by the World Wide Web Consortium. This software includes xml-apis. Copyright © 1994-2000 World Wide Web Consortium, (Massachusetts Institute of Technology, Institute National de Recherche en Informatique et en Automatique, Keio University). All Rights Reserved. http://www.w3.org/Consortium/Legal/

Intel and Pentium are trademarks or registered trademarks of Intel Corporation in the United States, other countries, or both.

AMD and the AMD logo are trademarks of Advanced Micro Devices, Inc.

BEA and WebLogic are registered trademarks of BEA Systems, Inc.

VeriSign is a registered trademark of VeriSign, Inc. Copyright © 2001 VeriSign, Inc. All rights reserved.

All other product names are the property of their respective trademark or service mark holders and are hereby acknowledged.

### Support

Please visit the HP OpenView web site at:

### http://www.managementsoftware.hp.com/

This web site provides contact information and details about the products, services, and support that HP OpenView offers.

You can also go directly to the support web site at:

### http://support.openview.hp.com/

HP OpenView online software support provides customer self-solve capabilities. It provides a fast and efficient way to access interactive technical support tools needed to manage your business. As a valuable support customer, you can benefit by using the support site to:

- Search for knowledge documents of interest
- · Submit and track progress on support cases
- Manage a support contract
- Look up HP support contacts
- Review information about available services
- Enter discussions with other software customers
- Research and register for software training

Most of the support areas require that you register as an HP Passport user and log in. Many also require a support contract.

To find more information about access levels, go to:

### http://support.openview.hp.com/access\_level.jsp

To register for an HP Passport ID, go to:

https://passport2.hp.com/hpp/newuser.do

# contents

| Chapter 1 | Installing the Connector 7              |
|-----------|-----------------------------------------|
|           | System Requirements                     |
|           | Deploying on the Web Application Server |
| Chapter 2 | Understanding the Mapping File          |
|           | General Information 11                  |
|           | AS/400 Mapping Information              |
| Chapter 3 | Configuring the Connector 30            |
| Chapter 4 | Uninstalling the Connector              |

# **Installing the Connector**

The AS/400 connector enables HP OpenView Select Identity to perform the following tasks AS/400 V5 R2 systems:

- Add, update, and remove users
- Retrieve user attributes
- Enable and disable users
- Verify a user's existence
- Change user passwords
- Reset user passwords
- Retrieve all entitlements
- Retrieve a list of supported user attributes
- Assign and unassign entitlements to and from users

It is a one-way connector and pushes changes made to user data in the Select Identity database to a target AS/400 server.

The AS/400 connector is packaged in the following files in the AS400 directory on the Select Identity Connector CD:

- as400schema.jar contains the attribute mapping files, which controls how Select Identity fields are mapped to AS/400 fields
- As400Connector.rar contains the connector binary files

## **System Requirements**

The AS/400 connector is supported in the following environment:

| Select Identity<br>Version | Application Server             | Database        |
|----------------------------|--------------------------------|-----------------|
| 3.0.2                      | WebLogic 8.1.2 on Windows 2003 | SQL Server 2000 |
| 3.3                        | WebLogic 8.1.4 on Windows 2003 | SQL Server 2000 |
| 3.3.1                      | WebLogic 8.1.4 on Windows 2003 | SQL Server 2000 |

This connector is supported with AS/400 server, version 5 release 2, on OS/390 systems.

On the application server, make sure that the IBM Toolbox for Java (JTOPEN) is installed on the application server, which is used by the connector to access the Select Identity server. In addition, the following must be installed and configured to enable the AS/400 system to connect to the Select Identity server and access its data and services:

- TC1 Licensed Program (TCP/IP Connectivity Utilities for AS/400)
- The Host Server for AS/400 option

## **Deploying on the Web Application Server**

To install the AS/400 connector on the Select Identity server, complete these steps.

- 1 Create a subdirectory in the Select Identity home directory where the connector's RAR file will reside. For example, you could create the C:\Select\_Identity\connectors folder on Windows. (A connector subdirectory may already exist.)
- 2 Copy the As400Connector.rar file from the Select Identity Connector CD to the connector subdirectory.
- 3 Create a schema subdirectory in the Select Identity home directory where the connector's mapping file(s) will reside. For example, you could create the C:\Select\_Identity\schema folder. (This subdirectory may already exist.)
- 4 Extract the contents of the as400schema.jar file (on the Select Identity Connector CD) to the schema subdirectory.
- **5** Ensure that the CLASSPATH environment variable in the WebLogic server startup script references the schema subdirectory.
- 6 Start the application server if it is not currently running.
- 7 Log on to the WebLogic Server Console.
- 8 Navigate to My\_domain ->Deployments ->Connector Modules.
- 9 Click Deploy a New Connector Module.
- **10** Locate and select the As400Connector.rar file from the list. It is stored in the connector subdirectory.
- **11** Click Target Module.
- 12 Select the My Server (your server instance) check box.
- 13 Click Continue. Review your settings.
- 14 Keep all default settings and click **Deploy**. The Status of Last Action column should display Success.
- **15** Modify the mapping file, if necessary. See Understanding the Mapping File on page 10 for details.

After installing the connector, see Configuring the Connector on page 30 about registering and configuring the connector in Select Identity.

## **Understanding the Mapping File**

The AS/400 connector is deployed with the As400Mapping.xml mapping file, which describes the attributes required by the system. The file is created in XML, according to SPML standards, and is bundled in a JAR file called as400schema.jar. The mapping file is used to map user account additions and modifications from Select Identity to the system resource. When you deploy a resource using the Resources page of the Select Identity client, you can review this file.

You can create attributes that are specific to Select Identity using the Attributes page in the Select Identity client. These attributes can be used to associate Select Identity user accounts with system resources by editing the connector mapping file described in this chapter. This process becomes necessary because, for example, a single attribute "username" can have a different name on different resources, such as "login" for AS/400, "UID" for a database, and "userID" on a Windows server.

This file does not need to be edited unless you want to map additional attributes to your resource. If attributes and values are not defined in this mapping file, they cannot be saved to the resource through Select Identity.

## **General Information**

The following operations can be performed in the mapping file:

- Add a new attribute mapping
- Delete an existing attribute mapping
- Modify attribute mappings

Here is an explanation of the elements in the XML mapping file:

### <Schema>, <providerID>, and <schemaID>

Provides standard elements for header information.

### <objectClassDefinition>

Defines the actions that can be performed on the specified object as defined by that name attribute (in the <properties> element block) and the Select Identity-to-resource field mappings for the object (in the <memberAttributes> block). For example, the object class definition for users defines that users can be created, read, updated, deleted, reset, and expired in AS/400.

### <properties>

Defines the operations that are supported on the object. This can be used to control the operations that are performed through Select Identity. The following operations can be controlled:

- Create (CREATE)
- Read (READ)
- Update (UPDATE)
- Delete (DELETE)
- Enable (ENABLE)
- Disable (DISABLE)
- Reset password (RESET\_PASSWORD)
- Expire password (EXPIRE\_PASSWORD)
- Change password (CHANGE\_PASSWORD)

The operation is assigned as the name of the <attr> element and access to the operation is assigned to a corresponding <value> element. You can set the values as follows:

- true the operation is supported by the connector
- false the operation is not supported by the connector
- bypass the operation is not supported by the connector

#### Here is an example:

```
<objectClassDefinition name="User" description="As400 User">
  <properties>
   <attr name="CREATE">
    <value>true</value>
   </attr>
   <attr name="READ">
    <value>true</value>
   </attr>
```

#### <memberAttributes>

Defines the attribute mappings. This element contains <attributeDefinitionReference> elements that describe the mapping for each attribute. Each <attributeDefinitionReference> must be followed by an <attributeDefinition> element that specifies details such as minimum length, maximum length, and so on.

Each <attributeDefinitionReference> element contains the following attributes:

- Name the name of the reference.
- Required— if this attribute is required in the provisioning (set to true or false).
- Concero:tafield the name of the Select Identity resource attribute. In general, the attribute assigned to tafield should be the same as the physical resource attribute, or at least the connector attribute. For example, it is recommended to have the following:

```
<attributeDefinitionReference name="FirstName"
required="false" concero:tafield="[givenname]"
concero:resfield="givenname" concero:init="true"
concero:isMulti="true"/>
```

instead of this:

```
<attributeDefinitionReference name="FirstName"
required="false" concero:tafield="[FirstName]"
concero:resfield="givenname" concero:init="true"
concero:isMulti="true"/>
```

 Concero:resfield — the name of the physical resource attribute from the resource schema. If the resource does not support an explicit schema, this can be a tag field that indicates a resource attribute mapping.

Also, the attribute name may be case-sensitive; for example, if the attribute is defined in all uppercase letters on the resource, be sure to specify it in all uppercase letters here.

— Concero:isKey — An optional attribute that, when set to true, specifies that this is the key field to identify the object on the resource. Only one <attributeDefinitionReference> can be specified where isKey="true". This key field does not need to be the same as the key field of the identity object in Select Identity.

Note that for a key field mapping where isKey="true" and tafield is not assigned the UserName attribute, UserName should not be used in any other mapping. That is, UserName can be assigned to tafield only in cases where it is mapped to the key field in the resource. Example:

```
<attributeDefinitionReference name="UserName"
required="true" concero:tafield="[UserName]"
concero:resfield="uid" concero:isKey="true"
concero:init="true"/>
```

 Concero:init — An optional attribute that identifies that the attribute is initialized with the value of the attribute passed in from Select Identity.

Here is an example:

```
<memberAttributes>
  <attributeDefinitionReference name="GroupName"
   required="true" concero:tafield="GroupName"
   concero:resfield="schema=newxj,table=T_USERINFO,
   column=USERSTATUS" concero:isKey="true" />
</memberAttributes>
```

The interpretation of the mapping between the connector field (as specified by the Concero:tafield attribute) and the resource field (as specified by the Concero:resfield attribute) is determined by the connector. The AS/400 connector has code to interpret the mappings in one way, as follows:

- The connector attribute names are specified in square braces, like this: [xyz]. The value of attribute xyz is taken from the UserModel during provisioning.
- Composite attributes can be specified in the AS/400 connector mapping file. To do this, specify [attr1] xxxx [attr2] as the connector attribute. This specifies that the value of the attr1 and attr2 attributes should be combined with the string xxxx to form a mapping for the specified resource field. AS/400 connector has code to handle these composite mappings.

#### <attributeDefinition>

Defines the properties of each object's attribute. For example, the attribute definition for the Directory attribute defines that it must be between one and 50 characters in length and can contain the following letters, numbers, and characters: a-z, A-Z, 0-9, @, +, and a space.

Here is an excerpt from the AS400Connector.xml file:

```
<attributeDefinition name="Directory" description="Directory"</pre>
 type="xsd:string">
 <properties>
   <attr name="minLength">
     <value>1</value>
   </attr>
   <attr name="maxLength">
     <value>50</value>
   </attr>
   <attr name="pattern">
     <value>
       <![CDATA[ [a-zA-Z0-9/]+ ]]>
     </value>
   </attr>
 </properties>
</attributeDefinition>
```

#### <concero:entitlementMappingDefinition>

Defines how entitlements are mapped to users.

#### <concero:objectStatus>

Defines how to assign status to a user.

<concero:relationshipDefinition>

Defines how to create relationships between users.

## **AS/400 Mapping Information**

The AS/400 connector supports the following identify information to be provisioned on the AS/400 system. You can add, modify, or delete attributes once you are familiar with the contents of this file. See the *HP OpenView Select Identity Connector Developer Guide* for more information about attributes and mapping information.

You can edit the Select Identity resource attributes; they reflect the identity information as seen in Select Identity. The logical AS/400 attributes are attributes of user accounts on the AS/400 system. These attributes cannot be changed. The Possible Values column lists special values that are recognized by the AS/400 system. You can use these values in addition to account specifics. See the *OS/400 Security Reference* product documentation for all AS/400 value specific information.

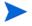

When adding a user in Select Identity, avoid entering an entitlement (secondary groups) value that is the same value as the Default Group for the system resource. This may cause an entitlement to be inadvertently removed from the user if the user is modified and the Default Group value is changed for that user.

| Select Identity<br>Resource<br>Attribute | AS/400<br>Attribute | Description                               | Possible Values                                                                                                    |
|------------------------------------------|---------------------|-------------------------------------------|----------------------------------------------------------------------------------------------------|
| UserName                                 | USRPRF              | User profile<br>name                      |                                                                                                    |
| Password                                 | PASSWORD            | Logon<br>password                         | *USERPRF: user profile<br>value<br>*NONE: no value<br>specified                                                           |
| User Class                               | USRCLS              | User's class                              | *USER, *SECADM,<br>*PGMR, *SYSOPR,<br>*SECOFR                                                                             |
| Home Directory                           | HOMEDIR             | User's home<br>directory                  | *USERPRF: uses /home/<br>xxxx, where xxxx is the<br>user's profile name                                                   |
| User Dir<br>Description                  | USRD                | Description of<br>the user's<br>directory |                                                                                                    |
| User Directory<br>Id                     | USRID1              | User's<br>directory ID                    | Can be USRPRF value                                                                                                    |
| User Directory<br>Address                | USRID2              | Directory<br>address                      |                                                                                                    |
| System Name                              | SYSNAME             | System name                               | *LCL: local name<br>*PC: for DSNX users<br>with a personal<br>computer<br>*ERROR: default for<br>unresolved distributions |
| First Name                               | FSTNAM              | First name                                | *NONE: no first name<br>specified                                                                                         |
| Last Name                                | LSTNAM              | Last name                                 | *NONE: no last name<br>specified                                                                                          |

| Select Identity<br>Resource<br>Attribute                               | AS/400<br>Attribute | Description                        | Possible Values                                                                                                    |
|------------------------------------------------------------------------|---------------------|------------------------------------|----------------------------------------------------------------------------------------------------|
| Middle Name                                                            | MIDNAM              | Middle name                        | *NONE: no middle<br>name specified                                                                                                |
| Preferred Name                                                         | PREFNAM             | User's<br>preferred<br>name        | *NONE: no preferred<br>name specified                                                                                             |
| [Last Name],<br>[First Name]<br>[Middle Name]<br>([Preferred<br>Name]) | FULNAM              | User's full<br>name                | *DFT: full name is<br>created from<br>user-defined values<br>specified for the first,<br>middle, last and<br>preferred parameters |
| Department                                                             | DEPT                | Company<br>department              | *NONE: no value<br>specified                                                                                                    |
| Title                                                                  | TITLE               | User's title                       | *NONE: no value<br>specified                                                                                                    |
| User Location                                                          | LOC                 | User's<br>geographical<br>location | *NONE: no value<br>specified                                                                                                    |
| Building                                                               | BLDG                | User's office<br>building          | *NONE: no value<br>specified                                                                                                    |
| Office                                                                 | OFC                 | User's office                      | *NONE: no value<br>specified                                                                                                    |
| Company                                                                | CMPNY               | User's<br>company                  | *NONE: no value<br>specified                                                                                                    |
| PhBus                                                                  | TELNBR1             | Business<br>phone number           | *NONE: no value<br>specified                                                                                                    |
| PhHome                                                                 | TELNBR2             | Home phone<br>number               | *NONE: no value<br>specified                                                                                                    |
| Fax Number                                                             | FAXTELNBR           | Fax number                         | *NONE: no value<br>specified                                                                                                    |

| Select Identity<br>Resource<br>Attribute | AS/400<br>Attribute | Description                        | Possible Values                                            |
|------------------------------------------|---------------------|------------------------------------|------------------------------------------------------------|
| Address 1                                | ADDR1               | Address line<br>one                | *NONE: no value<br>specified                               |
| Address 2                                | ADDR2               | Address line<br>two                | *NONE: no value<br>specified                               |
| Network UserId                           | NETUSRID            | Network user<br>Id                 | *USRID: use the user ID<br>value                           |
| Password<br>Expires                      | PWDEXP              | Password<br>expires flag           | *NO: not set to expire<br>*YES: set to expire              |
| Password<br>Expiration<br>Interval       | PWDEXPITV           | Password<br>expiration<br>interval | *SYSVAL: the<br>QSPCENV system value<br>is used            |
|                                          |                     |                                    | *NOMAX: user is not<br>required to change the<br>password  |
| Authority                                | AUT                 | Authority                          | *ALL: public has all<br>management and data<br>authorities |
|                                          |                     |                                    | *CHANGE: public can<br>change user profile                 |
|                                          |                     |                                    | *USE: public can view<br>user profile                      |
|                                          |                     |                                    | *EXCLUDE: public is<br>denied access to user<br>profile    |

| Select Identity<br>Resource<br>Attribute | AS/400<br>Attribute | Description             | Possible Values                                                                                                    |
|------------------------------------------|---------------------|-------------------------|----------------------------------------------------------------------------------------------------|
| User Options                             | USROPT              | User options            | *NONE: no value<br>specified<br>*CLKWD: uses keyword<br>instead of parameter<br>values at the CL<br>command prompt<br>*EXPERT: uses expert<br>display information<br>*HLPFULL: displays<br>full help information<br>*PRTMSG: message is<br>sent to user's queue<br>when a spooled file is<br>printed.<br>*ROLLKEY: page up<br>and page down action<br>keys are reversed<br>*NOSTSMSG: no status<br>messages displayed |
| Primary Group                            | GRPPRF              | User's primary<br>group | *NONE: no value<br>specified                                                                                                    |
| Object Owner                             | OWNER               | Object owner            | *USERPRF: user owns<br>any new objects<br>*GRPPRF: group profile<br>is owner of any created<br>objects                                                                                                    |
| Assistance Level                         | ASTLVL              | Assistance<br>level     | *SYSVAL, *BASIC,<br>*INTERMED,<br>*ADVANCED                                                                                                    |
| Current Library                          | CURLIB              | Current<br>library      | *CRTDFT: no current<br>library                                                                                                    |

| Select Identity<br>Resource<br>Attribute | AS/400<br>Attribute | Description           | Possible Values                                                                                                    |
|------------------------------------------|---------------------|-----------------------|----------------------------------------------------------------------------------------------------|
| Initial Program                          | INLPGM              | Initial<br>program    | *NONE: no value<br>specified<br>*LIBL: library list is<br>used to locate the<br>program<br>*CURLIB: current<br>library listed for the<br>user is used to locate the<br>program |
| Initial Menu                             | INLMNU              | Initial menu          | *MAIN: iSeries Main<br>Menu is shown<br>*SIGNOFF: system<br>signs off user when<br>initial program<br>completes                                                                |
| Limit<br>Capabilities                    | LMTCPB              | Limit<br>capabilities | *YES, *PARTIAL, *NO                                                                                                    |
| Description                              | TEXT                | Description           | *NONE: no value<br>specified                                                                                                    |
| Special<br>Authority                     | SPCAUT              | Special<br>authority  | *USRCLS: special<br>authorities are granted<br>based on the user's class<br>value<br>*NONE: no value<br>specified                                                              |

| Select Identity<br>Resource<br>Attribute | AS/400<br>Attribute | Description              | Possible Values                                                                                                    |
|------------------------------------------|---------------------|--------------------------|----------------------------------------------------------------------------------------------------|
| Special<br>Environment                   | SPCENV              | Special<br>environment   | *SYSVAL: the<br>QSPCENV system value<br>is used<br>*NONE: user operates<br>in the iSeries<br>environment<br>*S36: user operates in<br>the System/36<br>environment if the<br>user's routing program<br>is QCMD |
| Display Sign-On                          | DSPSGNINF           | Display<br>sign-on       | *SYSVAL: the<br>QDSPSGNINF system<br>value is used<br>*NO: sign-on<br>information is not<br>displayed<br>*YES: sign-on<br>information is displayed                                                             |
| Limit Device<br>Sessions                 | LMTDEVSSN           | Limit device<br>sessions | *SYSVAL: the<br>QSPCENV system value<br>is used<br>*NO: user can sign on to<br>more than one device at<br>one time<br>*YES: user cannot sign<br>on to more than one<br>device at one time                      |

| Select Identity<br>Resource<br>Attribute | AS/400<br>Attribute | Description               | Possible Values                                                                                                    |
|------------------------------------------|---------------------|---------------------------|----------------------------------------------------------------------------------------------------|
| Keyboard<br>Buffering                    | KBDBUF              | Keyboard<br>buffering     | *SYSVAL: the<br>QSPCENV system value<br>is used<br>*NO: type-ahead and<br>attention-key buffering<br>are not active<br>*TYPEAHEAD:<br>type-ahead feature is<br>active<br>*YES: type-ahead and<br>attention-key buffering<br>are active |
| Maximum<br>Storage                       | MAXSTG              | Maximum<br>storage        | *NOMAX: as much<br>storage as required is<br>available                                                                                                    |
| Priority Limit                           | PTYLMT              | Priority limit            | *3: default setting.<br>Values can be 1-9 with<br>the highest priority 1.                                                                                                    |
| Job Description                          | JOBD                | User's job<br>description | *QDFTJOBD: system<br>supplied job description<br>*LIBL: library list is<br>used to locate the<br>description<br>*CURLIB: current<br>library for the job is<br>used to locate the<br>description                                        |

| Select Identity<br>Resource<br>Attribute | AS/400<br>Attribute | Description                                                    | Possible Values                                                                                                    |
|------------------------------------------|---------------------|----------------------------------------------------------------|----------------------------------------------------------------------------------------------------|
| Group Authority                          | GRPAUT              | Group<br>authority for<br>any object<br>created by the<br>user | *NONE: no value<br>specified<br>*ALL: group profile is<br>given all authority<br>*CHANGE: group<br>profile can change<br>objects created by the<br>user<br>*USE: group profile can<br>view objects created by<br>the user<br>*EXCLUDE: group<br>profile cannot access<br>objects created by the<br>user |
| Group Authority<br>Type                  | GRPAUTTYP           | User's group<br>authority                                      | *PRIVATE: value used<br>for GRPAUT is assigned<br>as private<br>*PGP: primary group<br>authority specified for<br>GRPAUT                                                                                                    |
| Accounting Code                          | ACGCDE              | User's<br>15-character<br>accounting<br>code                   | *BLANK: code of 15<br>blanks is assigned                                                                                                    |
| Document<br>Password                     | DOCPWD              | Document<br>password                                           | *NONE: no value<br>specified                                                                                                    |

| Select Identity<br>Resource<br>Attribute | AS/400<br>Attribute | Description               | Possible Values                                                                                                  |
|------------------------------------------|---------------------|---------------------------|----------------------------------------------------------------------------------------------------|
| Message Queue                            | MSGQ                | Message queue             | *USRPRF: message<br>queue name is the user<br>profile name                                                       |
|                                          |                     |                           | *LIBL: library list is used to locate the name                                                                   |
|                                          |                     |                           | *CURLIB: current<br>library for the job is<br>used to locate the name                                            |
| MQ Delivery                              | DLVRY               | Message queue<br>delivery | *NOTIFY: job assigned<br>to the message queue is<br>notified when a message<br>arrives                           |
|                                          |                     |                           | *BREAK: job assigned<br>to the message queue is<br>interrupted when a<br>message arrives                         |
|                                          |                     |                           | *HOLD: messages are<br>held in the queue until<br>requested by user or<br>program                                |
|                                          |                     |                           | *DFT: messages<br>requiring replies are<br>answered with a default                                               |
| MQ Severity                              | SEV                 | Message queue<br>severity | *00: used if severity code is not specified                                                                      |
| Print Device                             | PRTDEV              | User's print<br>device    | *WRKSTN: printer<br>assigned to the user's<br>workstation<br>*SYSVAL: default<br>printer specified in<br>QPRTDEV |

| Select Identity<br>Resource<br>Attribute | AS/400<br>Attribute | Description                          | Possible Values                                                                                                    |
|------------------------------------------|---------------------|--------------------------------------|----------------------------------------------------------------------------------------------------|
| Output Queue                             | OUTQ                | User's output<br>queue               | *WRKSTN: output<br>queue assigned to the<br>user's workstation<br>*DEV: same as PRTDEV<br>value<br>*LIBL: library list is<br>used to locate the value<br>*CURLIB: current<br>library for the job is<br>used to locate the value                                          |
| Attention-Key-H<br>andling Program       | ATNPGM              | Attention key<br>handling<br>program | *SYSVAL: the<br>QATNPGM value is<br>used<br>*NONE: no value<br>specified<br>*ASSIST: Operational<br>Assistant Attention<br>Program is used<br>*LIBL: library list is<br>used to locate the name<br>*CURLIB: current<br>library for the job is<br>used to locate the name |

| Select Identity<br>Resource<br>Attribute | AS/400<br>Attribute | Description                          | Possible Values                                                                                                    |
|------------------------------------------|---------------------|--------------------------------------|----------------------------------------------------------------------------------------------------|
| Sort Sequence                            | SRTSEQ              | Sort sequence                        | *SYSVAL: the<br>QSRTSEQ value is used<br>*HEX: standard<br>hexadecimal sort<br>sequence is used<br>*LANGIDSHR: sort<br>sequence used with the<br>user's language ID is<br>used. Table can contain<br>the same weight for<br>multiple characters<br>*LANGIDUNQ: sort<br>sequence used with the<br>user's language ID is<br>used. Table must<br>contain unique weight<br>for each character<br>*LIBL: library list is<br>used to locate the name<br>*CURLIB: current<br>library for the job is<br>used to locate the name |
| Language<br>Identifier                   | LANGID              | Language<br>identifier               | *SYSVAL: the<br>QLANGID value is used                                                                                                    |
| Country/Region<br>Identifier             | CNTRYID             | User's country<br>or region          | *SYSVAL: the<br>QCNTRYID value is<br>used<br>*NONE: no value<br>specified                                                                                                    |
| Coded Character<br>Set Identifier        | CCSID               | Coded<br>character set<br>identifier | *SYSVAL: the QCCSID value is used                                                                                                    |

| Select Identity<br>Resource<br>Attribute | AS/400<br>Attribute | Description                        | Possible Values                                                                                                    |
|------------------------------------------|---------------------|------------------------------------|----------------------------------------------------------------------------------------------------|
| Character<br>Identifier<br>Control       | CHRIDCTL            | Character<br>identifier<br>control | *SYSVAL: the<br>QCHRIDCTL value is<br>used<br>*DEVD: the CHRID of<br>the device is used to<br>represent the CCSID of<br>the data<br>*JOBCCSID: character<br>conversion occurs with a<br>difference between the<br>CHRID, job CCSID, or<br>data CCSID values                                                                                                    |
| Job Attributes                           | SETJOBATR           | User's job<br>attributes           | *SYSVAL: the<br>QSETJOBATR value is<br>used<br>*NONE: no value is<br>used<br>*CCSID: the coded<br>character set ID from<br>the locale is used<br>*DATFMT: uses the<br>date format of the locale<br>*DATSEP: uses the date<br>separator of the locale<br>*DECFMT: uses the<br>decimal format of the<br>locale<br>*SRTSEQ: uses the sort<br>sequence of the locale<br>*TIMSEP: uses the time<br>separator of the locale |

| Select Identity<br>Resource<br>Attribute | AS/400<br>Attribute | Description        | Possible Values                                                                                                    |
|------------------------------------------|---------------------|--------------------|----------------------------------------------------------------------------------------------------|
| Locale                                   | LOCALE              |                    | *SYSVAL: the<br>QLOCALE value is used<br>*NONE: no value is<br>used<br>*C: assigns the C locale<br>*POSIX: assigns the<br>POSIX locale                                                                                                    |
| Object Auditing                          | OBJAUD              | Object<br>auditing | *NONE: no value is<br>used<br>*CHANGE: if OBJAUD<br>value specifies USRPRF,<br>an audit record is<br>written when the user<br>changes an object<br>*ALL: if OBJAUD value<br>specifies USRPRF, an<br>audit record is written<br>when the user changes<br>or reads an object |

| Select Identity<br>Resource<br>Attribute | AS/400<br>Attribute | Description                       | Possible Values                                                                                                    |
|------------------------------------------|---------------------|-----------------------------------|----------------------------------------------------------------------------------------------------|
| Action Auditing                          | AUDLVL              | Action<br>auditing for<br>objects | <ul> <li>*NONE: no value is<br/>used</li> <li>*CMD: command strings<br/>are logged</li> <li>*CREATE: create</li> <li>actions are logged</li> <li>*DELETE: delete</li> <li>actions are logged</li> <li>*JOBDATA: job changes</li> <li>are logged</li> <li>*OBJMGT: move and</li> <li>rename actions are</li> <li>logged</li> <li>*OFCSRV: changes to</li> <li>system directory and</li> <li>office mail actions are</li> <li>logged</li> <li>*PGMADP: gaining</li> <li>authority to an object is</li> <li>logged</li> <li>*SAVRST: save and</li> <li>restore actions are</li> <li>logged</li> <li>*SECURITY:</li> <li>security-related actions</li> <li>are logged</li> <li>*SERVICE: use of</li> <li>service tools is logged</li> <li>*SPLFDTA: actions</li> <li>performed on spooled</li> <li>files are logged</li> <li>*SYSMGT: use of</li> <li>system management</li> <li>functions is logged</li> </ul> |

# **Configuring the Connector**

After you deploy the connector on the application server, you must configure Select Identity to use the connector by deploying it in the Select Identity client. The following provides an overview of the procedures you must complete in order to deploy your connector. It also provides connector-specific information you must provide when configuring Select Identity to use the connector.

1 Register the connector with Select Identity by clicking the **Deploy New Connector** button on the Connectors home page. Complete this procedure as described in the "Connectors" chapter of the *HP OpenView Select Identity Administrator Guide*.

After you deploy the connector, the connector properties will look similar to this:

| Home > Connectors            |                                                                                   |
|------------------------------|-----------------------------------------------------------------------------------|
| Type in the name and all nec | essary information of the connector being deployed. Click "Submit" when finished. |
| Connector Information        |                                                                                   |
| *Connector Name:             | AS400Connector                                                                    |
| *Pool Name:                  | eis/As400Connector                                                                |

2 Deploy a resource that uses the newly created connector. On the Resources home page, click the **Deploy New Resource** button. When configuring the resource, refer to the following table for parameters specific to this connector:

| Field Name              | Sample Values      | Description                                                                                                    |
|-------------------------|--------------------|----------------------------------------------------------------------------------------------------|
| Resource Name           | as400_server       | Name given to the resource.                                                                                                    |
| Resource Type           | AS400              | The connector that was deployed in Step 1 on page 30.                                                                                                    |
| Authoritative<br>Source | No                 | Whether this resource is a<br>system that is considered to<br>be the authoritative source for<br>user data in your<br>environment. You must<br>specify <b>No</b> because the<br>connector cannot synchronize<br>account data with the Select<br>Identity server. |
| Associate to<br>Group   | Selected           | Whether the system uses the concept of groups. For this connector, select this option.                                                                                                    |
| Host Name               | server.company.com | The address of the server.                                                                                                    |
| Admin                   | admin              | The administrative login name.                                                                                                    |
| Admin<br>Password       | password123        | Administrative account password.                                                                                                    |

Complete the steps in this procedure as described in the "Resources" chapter of the *HP OpenView Select Identity Administrator Guide*. After

you deploy the resource for the connector, the Basic Info page of the resource properties will look similar to this:

Home > Resources > Deploy New Resource Type in the name and a brief description of the resource being deployed. Next, select the resource type and owner. Click "Save & Continue" when finished. Resource Information \*Resource Name: AS400 Resource Description: --\*Resource Type: AS400 \*Authoritative Source: C Yes @ No \*Delete User: Reconciliation Workflow: ReconciliationDefaultProcess P Resource Owner: sisa P

The Additional Info page of the resource properties will look similar to this:

| Resource Information |       |  |
|----------------------|-------|--|
| Resource Name:       | AS400 |  |
| 🔟 Manage User        |       |  |
| Associate to Group:  |       |  |

The Access Info page of the resource properties will look like this:

| Resource Access Informa | tion             |        |
|-------------------------|------------------|--------|
| *Resource Name:         | AS400            |        |
| * HostName:             | 192.168.1.109    |        |
| * Admin:                | test             |        |
| * Admin Password:       | •••••            |        |
| * Mapping File:         | As400Mapping.xml | (View) |

**3** Create attributes that link Select Identity to the connector. For each mapping in the connector's mapping file, create an attribute using the Attributes capability on the Select Identity client. Refer to the "Attributes" chapter in the *HP OpenView Select Identity Administrator Guide* for more information.

4 Create a Service that will use the newly created resource. To do so, click the **Deploy New Service** button on the Services home page. Complete this procedure as described in "Services" of the *HP OpenView Select Identity Administrator Guide*. You will reference your new resource created in Step 2 while creating this service.

The following is the recommended order for adding AS/400 attributes and the possible values that will facilitate account provisioning in AS/400 systems. For each attribute that has a value listed in the table, perform the following when creating the attribute in Select Identity.

- Select the Specified option for Value Constraint Type on the Information page.
- Add each value as the Constraint Display Name and Constraint Value on the Values page, as shown:

| Attribute Information - test Constraint Display Name: TUSER - *USER |   | Values<br>Mapping |
|---------------------------------------------------------------------|---|-------------------|
| Constraint Display Name: *USER - *USER                              |   |                   |
| *SECOEB                                                             | Ĩ |                   |
| Constraint Value:                                                   |   |                   |

All of the values in the following table must be added for each attribute.

| AS/400 Attributes       | Name-Value Pairs                          |
|-------------------------|-------------------------------------------|
| UserName                |                                           |
| FirstName               |                                           |
| Middle Name             |                                           |
| Preferred Name          |                                           |
| Password                |                                           |
| User Class              | *USER, *SECOFR, *SECADM,<br>*SYOPR, *PGMR |
| Primary Group           |                                           |
| AS/400-109_ENTITLEMENTS |                                           |
| Password Expires        | *NO, *YES                                 |

| AS/400 Attributes      | Name-Value Pairs                  |
|------------------------|-----------------------------------|
| User Directory Id      |                                   |
| User Directory Address |                                   |
| User Id                |                                   |
| Home Directory         |                                   |
| User Description       |                                   |
| Addr1                  |                                   |
| Addr2                  |                                   |
| User Location          |                                   |
| Network UserId         |                                   |
| Title                  |                                   |
| Building               |                                   |
| System Name            |                                   |
| Department             |                                   |
| PhHome                 |                                   |
| PhBus                  |                                   |
| Office                 |                                   |
| Company                |                                   |
| Fax Number             |                                   |
| Display Sign-On        | *SYSVAL, *NO, *YES                |
| Job Description        |                                   |
| Object Auditing        | *NONE, *CHANGE, *ALL              |
| Keyboard Buffering     | *SYSVAL, *NO, *YES,<br>*TYPEAHEAD |
| Sort Sequence          |                                   |
| Message Queue          |                                   |
| MQ Delivery            | *NOTIFY, *BREAK, *HOLD,<br>*DFT   |

| AS/400 Attributes              | Name-Value Pairs                                                                                           |
|--------------------------------|----------------------------------------------------------------------------------------------------|
| MQ Severity                    |                                                                                                    |
| Attention-Key-Handling Program |                                                                                                    |
| Current Library                |                                                                                                    |
| Language Identifier            |                                                                                                    |
| Authority                      | *EXCLUDE, *ALL, *CHANGE,<br>*USE                                                                           |
| Object Owner                   | *USRPRF, *GRPPRF                                                                                           |
| Limit Capabilities             | *YES, *PARTIAL, *NO                                                                                        |
| Maximum Storage                |                                                                                                    |
| Country/Region Identifier      |                                                                                                    |
| Print Device                   |                                                                                                    |
| User Options                   |                                                                                                    |
| Accounting Code                |                                                                                                    |
| Coded Character Set Identifier |                                                                                                    |
| Priority Limit                 |                                                                                                    |
| Locale                         |                                                                                                    |
| Initial Program                |                                                                                                    |
| Group Authority                | *NONE, *ALL, *CHANGE, *USE,<br>*EXCLUDE                                                                    |
| Initial Menu                   |                                                                                                    |
| Action Auditing                | *NONE, *CMD, *CREATE,<br>*JOBDTA, *OBJMGT, *OFCSRV,<br>*PGMADP, *SAVRST,<br>*SERVICE, *SPLFDTA,<br>*SYSMGT |
| Character Identifier Control   | *SYSVAL, *DEVD, *JOBCCSID                                                                                  |

| AS/400 Attributes   | Name-Value Pairs     |
|---------------------|----------------------|
| Document Password   |                      |
| Special Environment | *SYSVAL, *NONE, *S36 |
| Output Queue        |                      |

# **Uninstalling the Connector**

If you need to uninstall a connector from Select Identity, make sure that the following are performed:

- All resource dependencies are removed.
- The connector is deleted using the Select Identity client Connectors pages.

Perform the following to delete a connector:

- 1 Log on to the WebLogic Server Console.
- 2 Navigate to  $My_Domain \rightarrow Deployments \rightarrow Connector Module$ .
- 3 Click the delete icon next to the connector that you want to uninstall.
- 4 Click **Yes** to confirm the deletion.
- 5 Click Continue.